## **Tekstbokse i Redline**

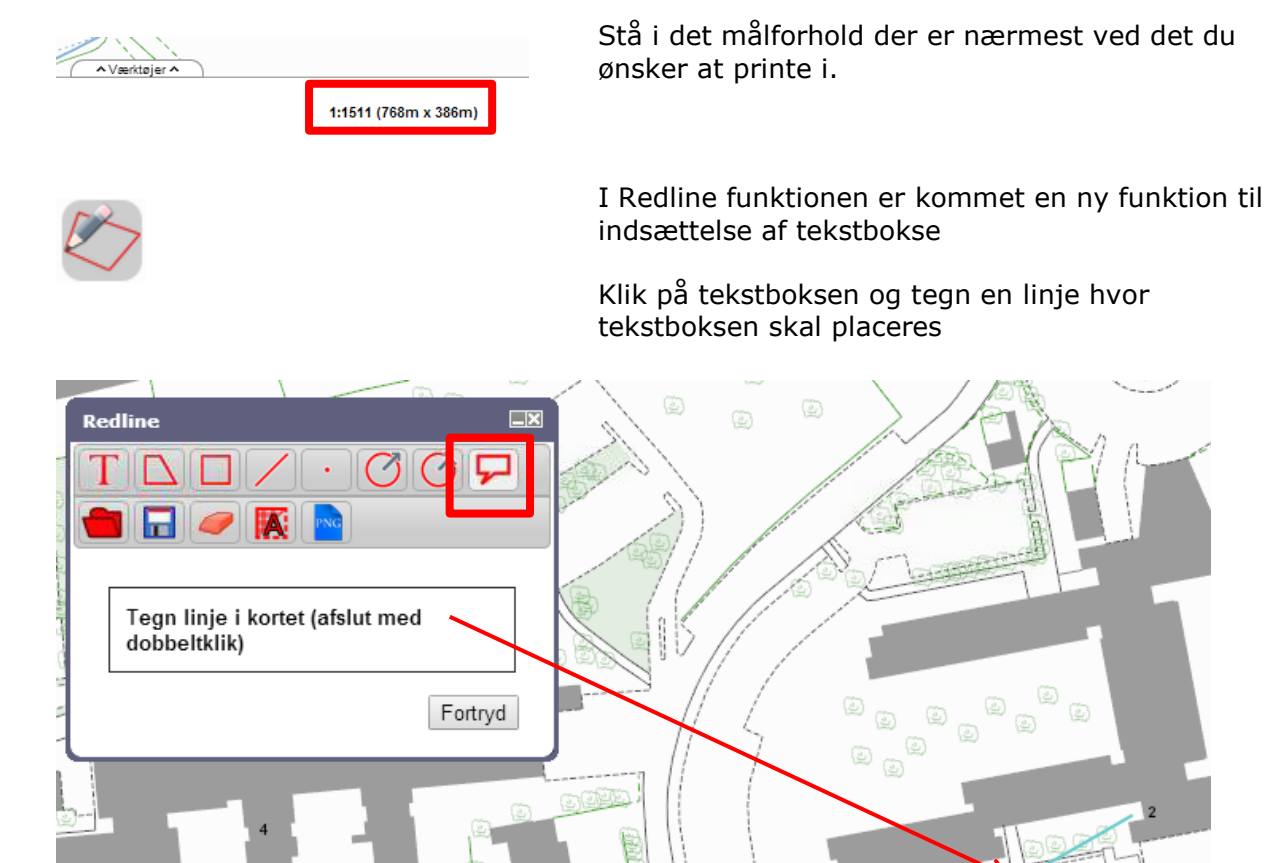

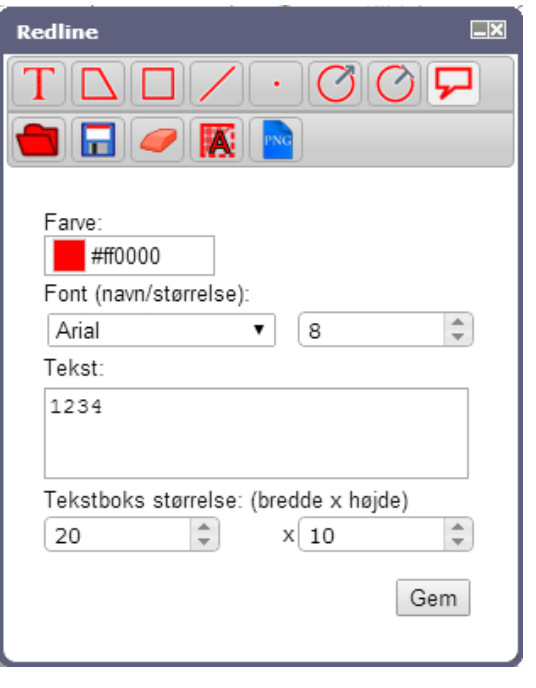

Vælg farve

Vælg font og størrelse

Skriv teksten

Vælg boksstørrelse – kan efterfølgende rettes hvis den ikke passer

⊛

 $\epsilon$ 

 $\circledcirc$ 

Ønsker man at lave flere tekstbokse fastholdes den størrelse man har indtastet sidst. Det er muligt efterfølgende at ændre teksten og alle andre parametre som farve og størrelse.

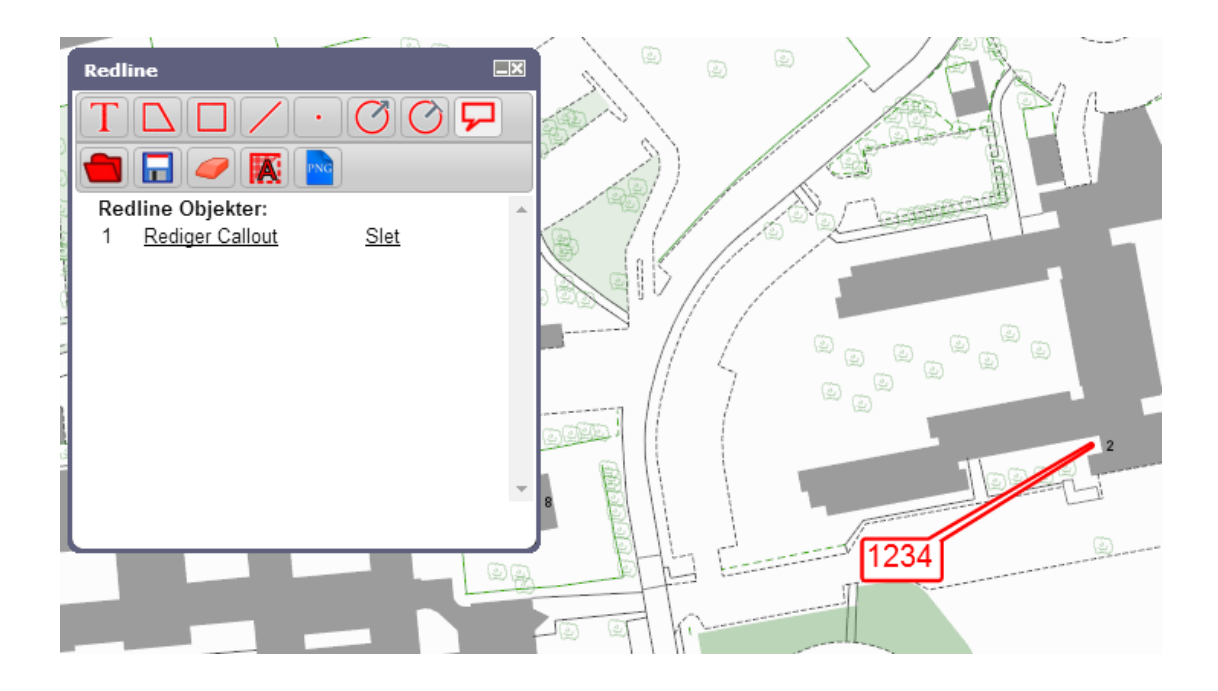

## Rediger tekst, farve, størrelse eller flyt tekstboks

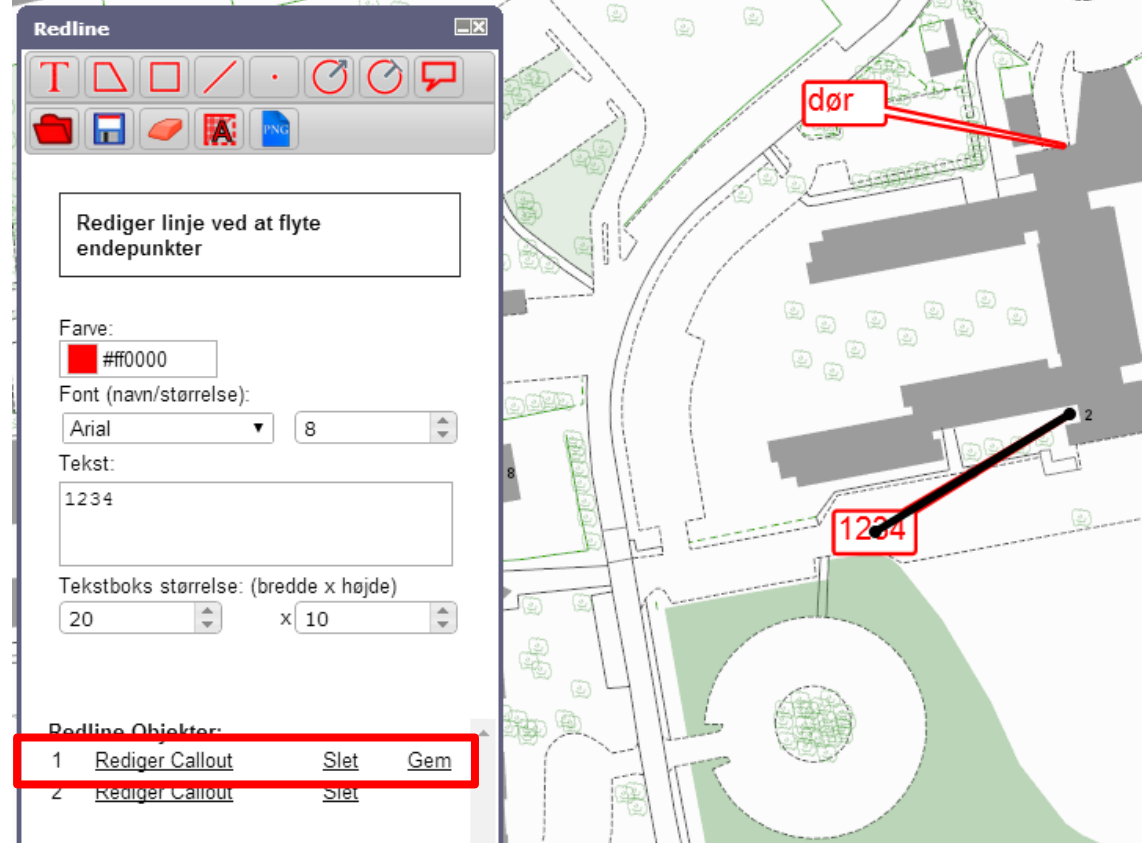

Endepunkterne kan flyttes, hvorefter boksen får ny placering